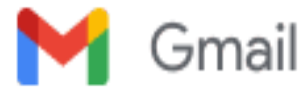

## **Environmental Research: Submission Confirmation**

1 message

**Environmental Research** <em@editorialmanager.com> Sun, Aug 1, 2021 at 4:54 PM Reply-To: Environmental Research <er@elsevier.com> To: Maria Yuliana <mariayuliana@ukwms.ac.id>

Title: LOW-COST STRUCTURED ALGINATE-IMMOBILIZED BENTONITE BEADS DESIGNED FOR AN EFFECTIVE REMOVAL OF PERSISTENT ANTIBIOTICS FROM AQUEOUS SOLUTION Corresponding Author: Dr. Maria Yuliana Authors: Suryadi Ismadji; Shella Permatasari Santoso; Felycia Edi Soetaredjo; Gladdy Waworuntu; Jindrayani Nyoo Putro; Christian Julius Wijaya

Research paper

Dear Dr. Yuliana,

This is to confirm that the above-mentioned manuscript has been received for consideration in Environmental Research.

You will be able to check on the progress of your manuscript by logging on to the Editorial Manager for Environmental Research as an author: <https://www.editorialmanager.com/envres/> Your username is: [mariayuliana@ukwms.ac.id](mailto:mariayuliana@ukwms.ac.id)

[If you need to reset your password details, please go to: https://www.editorialmanager.com/envres/l.asp?i=766725&l=](https://www.editorialmanager.com/envres/l.asp?i=766725&l=WGPF4R57) WGPF4R57

Your paper will be given a manuscript number shortly and you will soon receive an e-mail with this number for your reference.

Thank you for submitting your manuscript to Environmental Research. Should you have any questions, please feel free to contact our office.

Kind regards,

Environmental Research, Editorial Office Elsevier E-mail: [er@elsevier.com](mailto:er@elsevier.com)

\_\_\_\_\_\_\_\_\_\_\_\_\_\_\_\_\_\_\_\_\_\_\_\_\_\_\_\_\_\_\_\_\_\_\_\_\_\_\_\_\_\_\_\_\_\_\_\_\_\_

For further assistance, please visit our customer support site at <http://help.elsevier.com/app/answers/list/p/7923>. Here you can search for solutions on a range of topics, find answers to frequently asked questions and learn more about EM via interactive tutorials. You will also find our 24/7 support contact details should you need any further assistance from one of our customer support representatives.

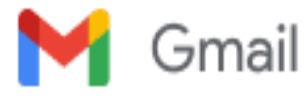

## **ER-21-5089: Interim Decision**

**Environmental Research <em@editorialmanager.com> Sat, Sep 4, 2021 at 8:55 AM** Reply-To: Environmental Research <support@elsevier.com> To: Maria Yuliana <mariayuliana@ukwms.ac.id>

CC: [ajwang0578@126.com](mailto:ajwang0578@126.com)

Ms. No.: ER-21-5089 Title: LOW-COST STRUCTURED ALGINATE-IMMOBILIZED BENTONITE BEADS DESIGNED FOR AN EFFECTIVE REMOVAL OF PERSISTENT ANTIBIOTICS FROM AQUEOUS SOLUTION Corresponding Author: Dr. Maria Yuliana Authors: Suryadi Ismadji; Shella Permatasari Santoso; Felycia Edi Soetaredjo; Gladdy Waworuntu; Jindrayani Nyoo Putro; Christian Julius Wijaya

Dear Dr. Yuliana,

Thank you for submitting your manuscript to Environmental Research. The reviewers have made suggestions which the Editor feels would improve your manuscript. The Editor encourages you to consider these comments and make an appropriate revision of your manuscript. The reviewers' comments are below.

Please submit your revision online within 60 days by logging onto the Editorial Manager for Environmental Research:

1. Go to this URL:<https://www.editorialmanager.com/envres/>

2. Log in %BLINDED USERNAME%

[If you need to reset your password details, please go to: https://www.editorialmanager.com/envres/l.asp?i=787755&l=](https://www.editorialmanager.com/envres/l.asp?i=787755&l=J6L2KZ8J) J6L2KZ8J

NOTE: Upon submitting your revised manuscript, please upload the source files for your article. For additional details [regarding acceptable file formats, please refer to the Guide for Authors at: http://www.elsevier.com/](http://www.elsevier.com/journals/environmental-research/0013-9351/guide-for-authors) journals/environmental-research/0013-9351/guide-for-authors

When submitting your revised paper, we ask that you include the following items:

Manuscript and Figure Source Files (mandatory)

REVISED Manuscript (Marked-up with changes)

REVISED Manuscript (Clean version)

We cannot accommodate PDF manuscript files for production purposes. We also ask that when submitting your revision you follow the journal formatting guidelines. Figures and tables may be embedded within the source file for the submission as long as they are of sufficient resolution for Production. For any figure that cannot be embedded within the source file (such as \*.PSD Photoshop files), the original figure needs to be uploaded separately. Refer to the Guide for Authors for additional information.

<http://www.elsevier.com/journals/environmental-research/0013-9351/guide-for-authors>

Highlights (mandatory)

Highlights consist of a short collection of bullet points that convey the core findings of the article and should be submitted in a separate file in the online submission system. Please use 'Highlights' in the file name and include 3 to 5 bullet points (maximum 85 characters, including spaces, per bullet point). See the following website for more information <http://www.elsevier.com/highlights>

3. Click (Author Log-in)

This takes you to the Author main menu.

You can find the manuscript record listed under "Submissions Needing Revisions." Click "Revise" when you are ready to submit your revision. (If you have forgotten your password, please click the "Forget your password" link located on the log-in screen.) For guidelines on how to submit your revised manuscript please go the following address: [http://help.elsevier.com/app/answers/detail/p/7923/a\\_id/91](http://help.elsevier.com/app/answers/detail/p/7923/a_id/91)

When submitting your revised paper, please include a separate document uploaded as "Response to Reviews" that carefully addresses the issues raised in the below comments, point by point. You should also include a suitable rebuttal to any specific request for change that has not been made.

To facilitate the electronic publication of your manuscript (should it be accepted), we request that your manuscript text, tables and figure legend be submitted in an editable format (Word, WordPerfect, or LaTex only), and all figures uploaded individually as TIF or EPS files.

Environmental Research features the Interactive Plot Viewer, see:<http://www.elsevier.com/interactiveplots>. Interactive Plots provide easy access to the data behind plots. To include one with your article, please prepare a .csv file with your plot data and test it online at<http://authortools.elsevier.com/interactiveplots/verification> before submission as supplementary material.

Include interactive data visualizations in your publication and let your readers interact and engage more closely with your research. Follow the instructions here:<https://www.elsevier.com/authors/author-services/data-visualization>to find out about available data visualization options and how to include them with your article.

#### MethodsX file (optional)

We invite you to submit a method article alongside your research article. This is an opportunity to get full credit for the time and money you have spent on developing research methods, and to increase the visibility and impact of your work. If your research article is accepted, your method article will be automatically transferred over to the open access journal, MethodsX, where it will be editorially reviewed and published as a separate method article upon acceptance. Both articles will be linked on ScienceDirect. Please use the MethodsX template available here when preparing your article: <https://www.elsevier.com/MethodsX-template>. Open access fees apply.

Thank you, and we look forward to receiving your revised manuscript.

With kind regards,

Aijie Wang, Ph.D. Co-Editor in Chief

Reviewers' comments:

Several major comments:

1. Introduction is way too long and redundancy. It should be trimmed down to less than 2.5-3 pages.

- 2. Knowledge gap and current understanding limitation should be explicitly stated.
- 3. Breakthrough of this study should be clearly pointed out.
- 4. Table 1 and Figure 3 are too rough and brief for journal papers.
- 5. Standard deviation should be added in figures.

### %ATTACH\_FOR\_REVIEWER\_DEEP\_LINK INSTRUCTIONS%

#### \*\*\*\*\*\*\*\*\*\*\*

Data in Brief (optional):

We invite you to convert your supplementary data (or a part of it) into an additional journal publication in Data in Brief, a multi-disciplinary open access journal. Data in Brief articles are a fantastic way to describe supplementary data and associated metadata, or full raw datasets deposited in an external repository, which are otherwise unnoticed. A Data in

Brief article (which will be reviewed, formatted, indexed, and given a DOI) will make your data easier to find, reproduce, and cite.

You can submit to Data in Brief via the Environmental Research submission system when you upload your revised Environmental Research manuscript. To do so, complete the template and follow the co-submission instructions found here: [www.elsevier.com/dib-template.](http://www.elsevier.com/dib-template) If your Environmental Research manuscript is accepted, your Data in Brief submission will automatically be transferred to Data in Brief for editorial review and publication.

Please note: an open access Article Publication Charge (APC) is payable by the author or research funder to cover the costs associated with publication in Data in Brief and ensure your data article is immediately and permanently free to access by all. For the current APC see: [www.elsevier.com/journals/data-in-brief/2352-3409/open-access-journal](http://www.elsevier.com/journals/data-in-brief/2352-3409/open-access-journal)

Please contact the Data in Brief editorial office at [dib-me@elsevier.com](mailto:dib-me@elsevier.com) or visit the Data in Brief homepage [\(www.journals.elsevier.com/data-in-brief/](http://www.journals.elsevier.com/data-in-brief/)) if you have questions or need further information.

Environmental Research

Environmental Research, Editorial Office Elsevier E-mail: [er@elsevier.com](mailto:er@elsevier.com)

#### #AU\_ENVRES#

To ensure this email reaches the intended recipient, please do not delete the above code

\_\_\_\_\_\_\_\_\_\_\_\_\_\_\_\_\_\_\_\_\_\_\_\_\_\_\_\_\_\_\_\_\_\_\_\_\_\_\_\_\_\_\_\_\_\_\_\_\_\_

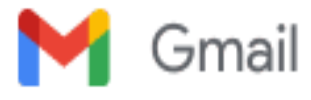

# **ER-21-5089R1: Confirmation of Revision Received**

1 message

**Environmental Research** <em@editorialmanager.com> Tue, Sep 28, 2021 at 11:41 AM Reply-To: Environmental Research <support@elsevier.com> To: Maria Yuliana <mariayuliana@ukwms.ac.id>

Ms. No.: ER-21-5089R1 Title: LOW-COST STRUCTURED ALGINATE-IMMOBILIZED BENTONITE BEADS DESIGNED FOR AN EFFECTIVE REMOVAL OF PERSISTENT ANTIBIOTICS FROM AQUEOUS SOLUTION Corresponding Author: Dr. Maria Yuliana Authors: Suryadi Ismadji; Jenni Lie; Shella Permatasari Santoso; Felycia Edi Soetaredjo; Gladdy Waworuntu; Jindrayani Nyoo Putro; Christian Julius Wijaya

Dear Dr. Yuliana,

We have received your revised submission for consideration in Environmental Research.

You may check the status of your manuscript by logging onto the Editorial Manager: <https://www.editorialmanager.com/envres/> Your username is: [mariayuliana@ukwms.ac.id](mailto:mariayuliana@ukwms.ac.id)

[If you need to reset your password details, please go to: https://www.editorialmanager.com/envres/l.asp?i=804339&l=](https://www.editorialmanager.com/envres/l.asp?i=804339&l=LOSLMSRK) **LOSLMSRK** 

Kind regards,

Environmental Research, Editorial Office Elsevier E-mail: [er@elsevier.com](mailto:er@elsevier.com)

For further assistance, please visit our customer support site at <http://help.elsevier.com/app/answers/list/p/7923>. Here you can search for solutions on a range of topics, find answers to frequently asked questions and learn more about EM via interactive tutorials. You will also find our 24/7 support contact details should you need any further assistance from one of our customer support representatives.

### #AU\_ENVRES#

To ensure this email reaches the intended recipient, please do not delete the above code

\_\_\_\_\_\_\_\_\_\_\_\_\_\_\_\_\_\_\_\_\_\_\_\_\_\_\_\_\_\_\_\_\_\_\_\_\_\_\_\_\_\_\_\_\_\_\_\_\_\_

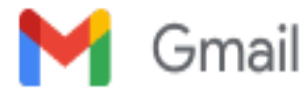

## **ER-21-5089R1: Final Decision**

1 message

**Environmental Research** <em@editorialmanager.com> Wed, Sep 29, 2021 at 2:50 PM Reply-To: Environmental Research <support@elsevier.com> To: Maria Yuliana <mariayuliana@ukwms.ac.id>

CC: [ajwang0578@126.com](mailto:ajwang0578@126.com)

Ms. No.: ER-21-5089R1 Title: LOW-COST STRUCTURED ALGINATE-IMMOBILIZED BENTONITE BEADS DESIGNED FOR AN EFFECTIVE REMOVAL OF PERSISTENT ANTIBIOTICS FROM AQUEOUS SOLUTION Corresponding Author: Dr. Maria Yuliana Authors: Suryadi Ismadji; Jenni Lie; Shella Permatasari Santoso; Felycia Edi Soetaredjo; Gladdy Waworuntu; Jindrayani Nyoo Putro; Christian Julius Wijaya

Dear Dr. Yuliana,

We are pleased to inform you that your manuscript referenced above has been accepted for publication in Environmental Research.

Your accepted manuscript will now be transferred to our production department and work will begin on creation of the proof. If we need any additional information to create the proof, we will let you know. If not, you will be contacted again in the next few days with a request to approve the proof and to complete a number of online forms that are required for publication.

Your article will appear on Elsevier's online journal database ScienceDirect as an "Article in Press" within approximately [4-6 weeks of acceptance. Articles in Press for Environmental Research can be viewed at http://www.sciencedirect.com/](http://www.sciencedirect.com/science/journal/00139351) science/journal/00139351.

An Article in Press may be cited prior to its publication by means of its unique digital object identifier (DOI) number, which does not change throughout the publication process. At the same time, Medline/PubMed will list the article in its database, linking to the full text of the paper in ScienceDirect. Medline/PubMed is freely accessible to researchers across the world.

You can track the status of your article via the Author Gateway at [http://www.elsevier.com/trackarticle.](http://www.elsevier.com/trackarticle) Once you have registered as a user, you will receive e-mail alerts when the publication status of your paper changes, including when the paper is published.

Many thanks for submitting your fine paper to Environmental Research. We look forward to receiving additional papers from you in the future.

With kind regards,

Aijie Wang, Ph.D. Co-Editor in Chief

Environmental Research

Comments to Authors:

Elsevier E-mail: [er@elsevier.com](mailto:er@elsevier.com)

For further assistance, please visit our customer support site at <http://help.elsevier.com/app/answers/list/p/7923>. Here you can search for solutions on a range of topics, find answers to frequently asked questions and learn more about EM via

4/7/23, 10:32 PM Universitas Katolik Widya Mandala Surabaya Mail - ER-21-5089R1: Final Decision

interactive tutorials. You will also find our 24/7 support contact details should you need any further assistance from one of our customer support representatives.

#### #AU\_ENVRES#

To ensure this email reaches the intended recipient, please do not delete the above code

\_\_\_\_\_\_\_\_\_\_\_\_\_\_\_\_\_\_\_\_\_\_\_\_\_\_\_\_\_\_\_\_\_\_\_\_\_\_\_\_\_\_\_\_\_\_\_\_\_\_